# **Customized Reporting**

Pearson has developed an approach to reporting that ensures high levels of engagement and understanding by the full range of stakeholders, from decision-making administrators and educators to families of all backgrounds and home languages.

### Dynamic Reports

The ADAM features the ability to custom configure reporting to address district-specific requirements and the need for both pre-scheduled and ad hoc results and analytics reporting. The platform's framework for building custom reports is robust and the speed of report generation is a benefit of the ADAM design.

Custom reports can be filtered by metatag data. The ADAM supports a flexible hierarchy that enables rendering of many different reports. Default reports often include:

- Individual Student Report (customized based on client requirements)
- Class Roster Reports
- Course Level Reports
- Institution Level Reports
- Reports by academic standard or learning objective
- Distractor Analysis Reports
- Item Level Analysis Reports by student or by class

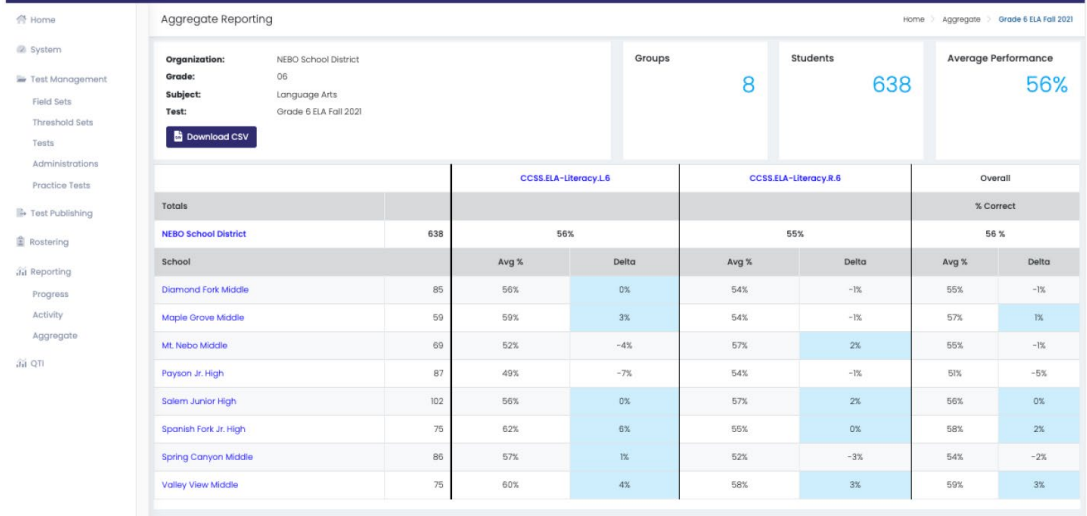

**The interactive reporting feature** of the ADAM allows administrators and teachers to drill down into the data by clicking through multiple levels and factors of data.

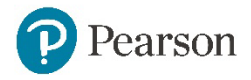

District report viewers who have authorization to multiple levels of data can interface with a district-level report and select a specific school, then specific class, then specific student, for example. The interactive reporting screen will refresh in real-time to change the onscreen view as the user drills down through each report. At each report view, data can be exported as a CSV by selecting the download data button.

At the class level, another set of reports displaying interactive real time summaries and individual student reports are also available.

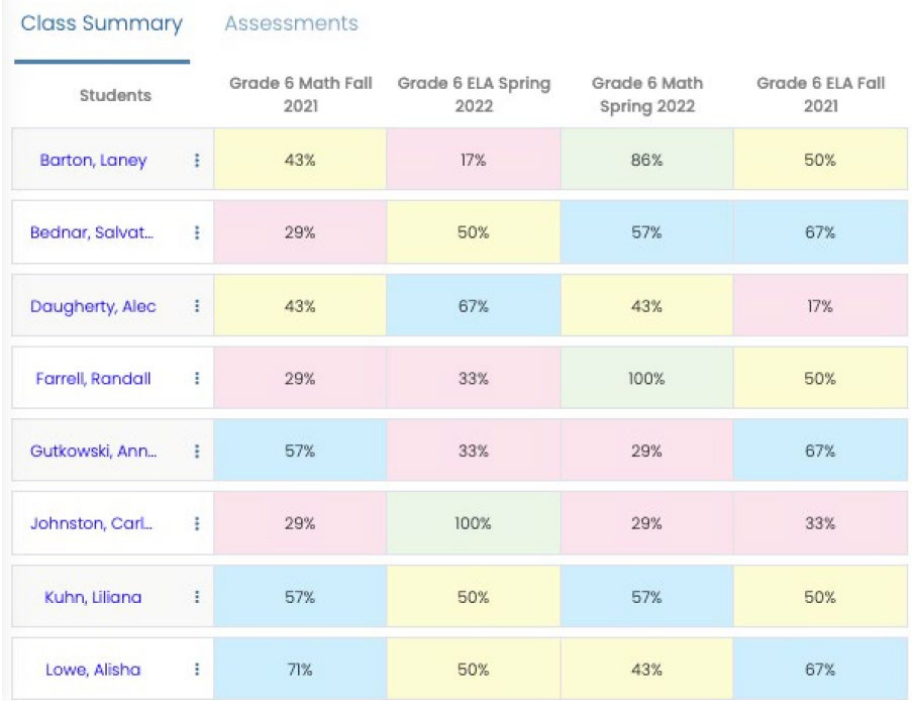

**Class Results Summary Dashboard** showing results from multiple assessments, which could include previous years' data.

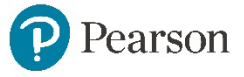

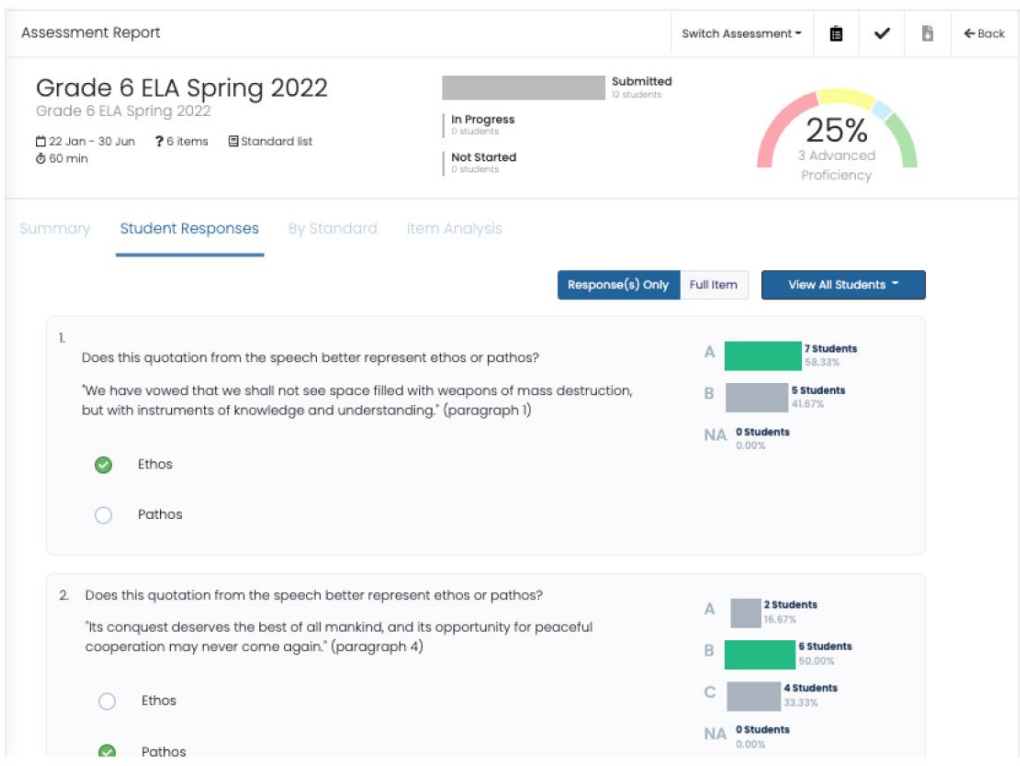

Example of **class level student responses report**.

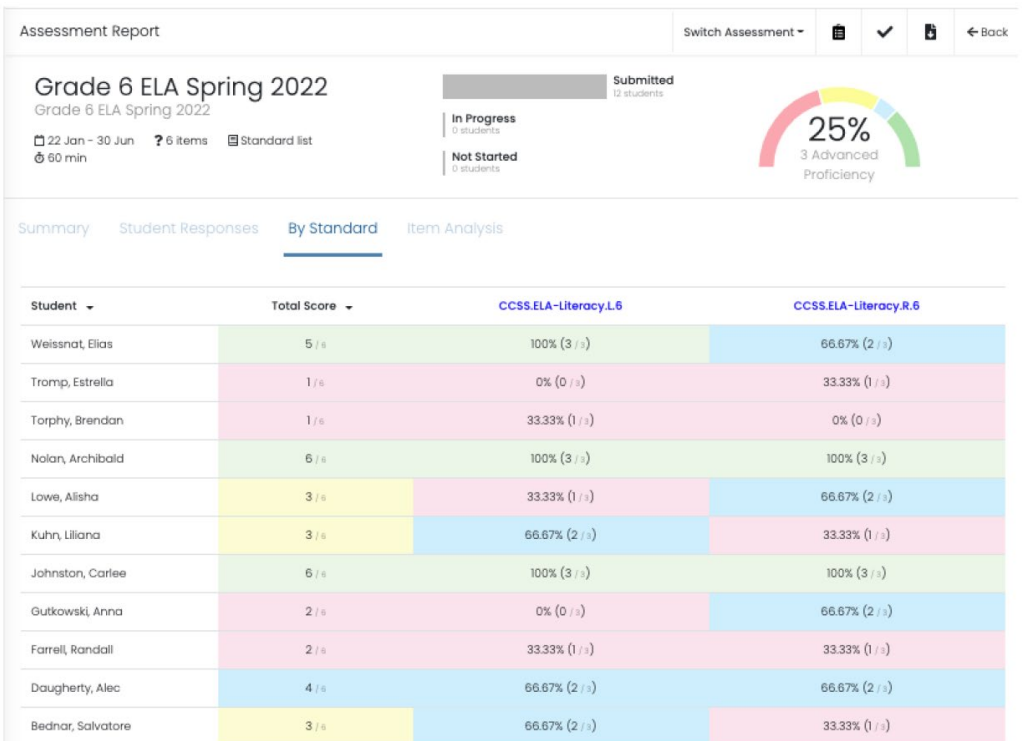

**Example Class Results Report by Standard**. Test completion status and aggregated proficiency levels are also displayed.

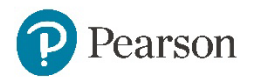

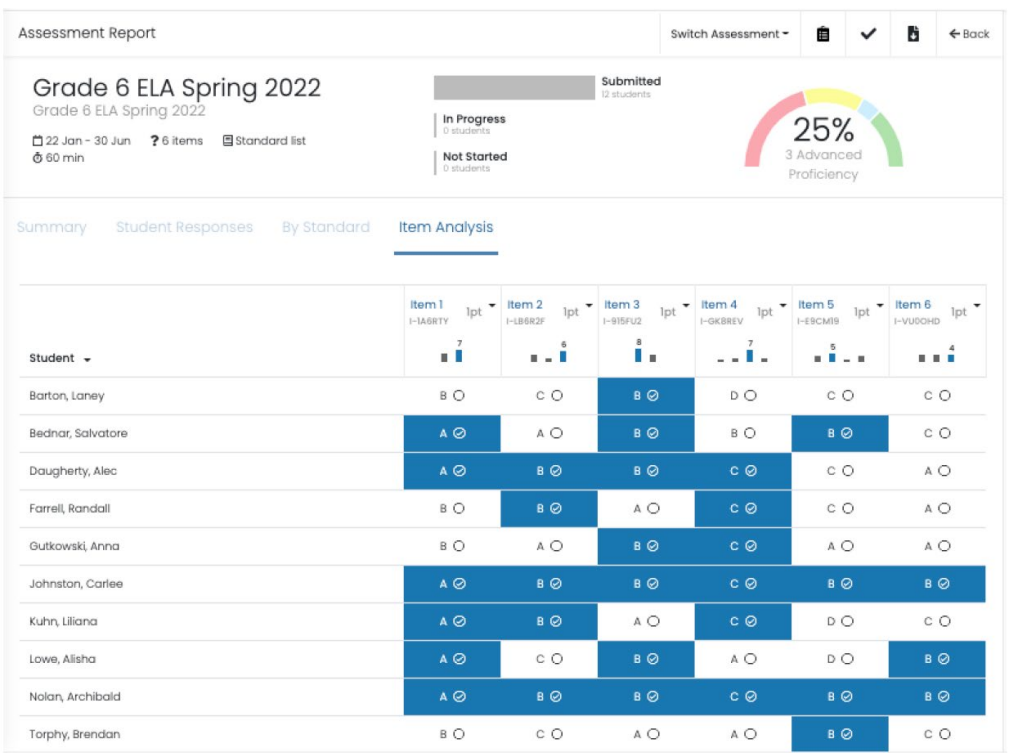

#### Example of a **Class Item Analysis Report**.

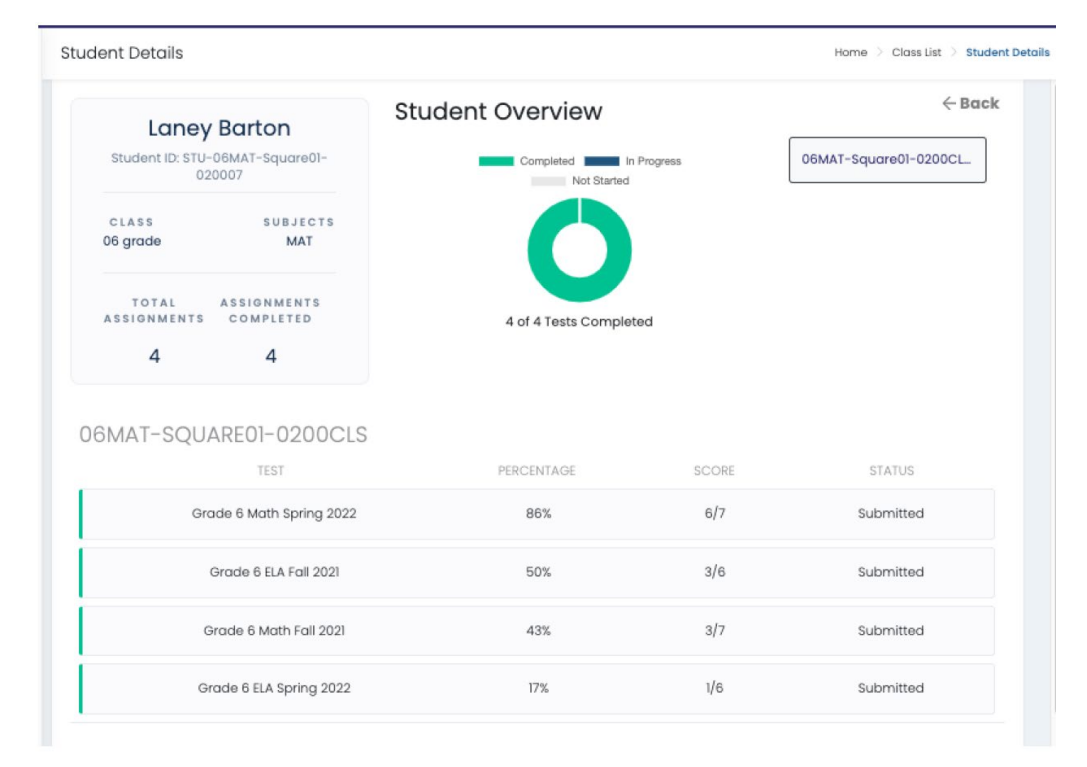

Example of an **individual student overview report** accessed from the Class List.

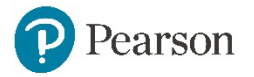

Authorized ADAM users provisioned for access to score reporting can generate custom reports on specific criteria that may include, but is not limited to:

- District / LEA
- School
- **Teacher**
- Grade Level
- Course
- Class
- Student
- Standard or Learning Objective
- Assessment

## Analytics

Test statistics, psychometric data, usage data, and other analytics can be captured by the ADAM during test administration and stored within the Item Bank as metadata, which can then serve as the basis for data reports and dashboards. In addition, the system is designed to readily integrate via APIs or LTI with other applications the District may be using such as statistical software (e.g., SPSS, R), analytics and visualization packages (e.g., Tableau, Power BI), as well as gradebook and LMS embedded tools.

Event timing data and test taker actions can also be captured during assessment administration and reported through the ADAM including, but not limited to:

- Start, stop, and pause times by test session, section, and item.
- Time on task calculation by item, reportable by student and in aggregated averages for any organization units defined by the District including organizational units (schools, District), departments, teams, grade levels, and others.
- Attemptedness by item, section, and test including attempted, unattempted, and number of attempts.
- If a student responded with one answer and then changed it during the session.

## Progress Dashboards

At the broadest level, Pearson has developed real time dashboards to make testing progress and statistics easily available to stakeholders. Dashboards can be made available through ADAM role permissions, so a user can be created to only have access to the usage dashboard without allowing access to other areas (student information, results, etc.).

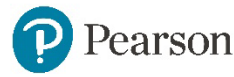

The usage statistics can be customized to meet customer requirements and can be exported to allow for further analysis if desired.

Metrics and statistics that are made available through the real time Usage Dashboard:

- Browser
- Location
- Test status by institution/course/class (started/in-progress/completed)
- Current users in the system
- Usage history (active users)

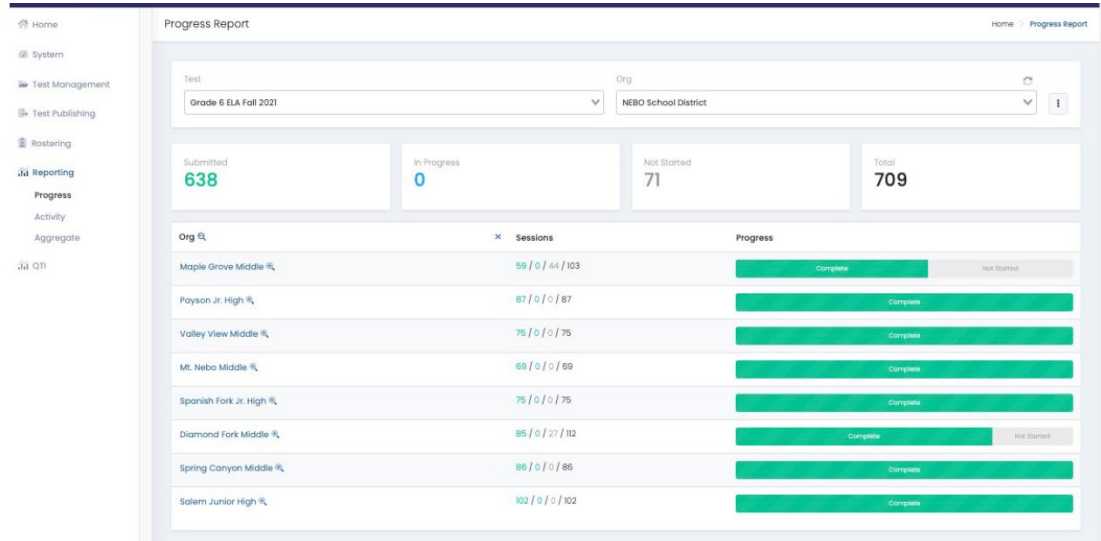

Example of an assessment status **Progress Report** by school.

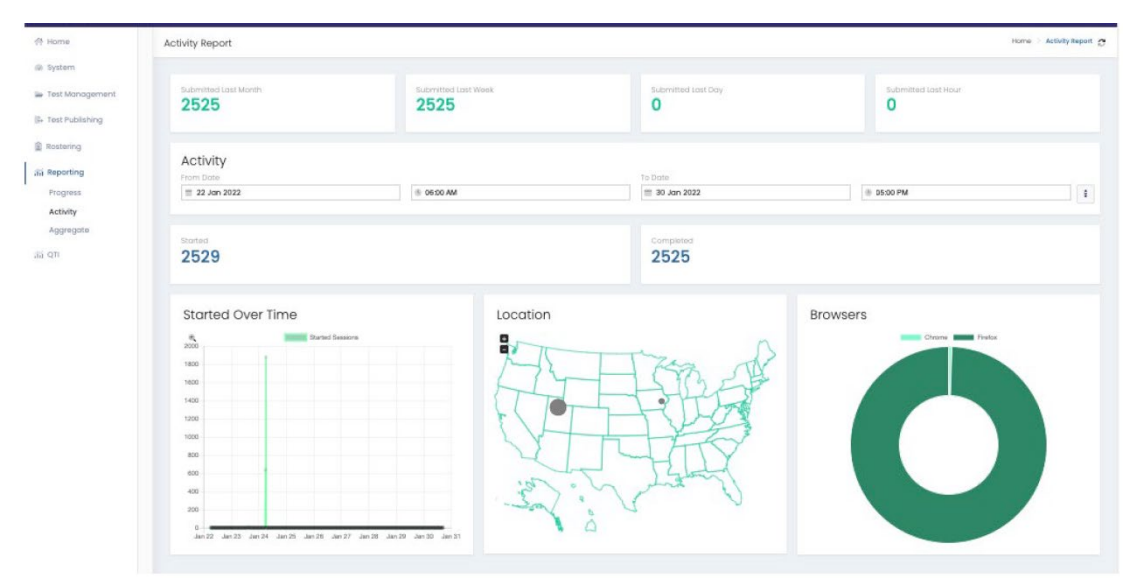

Example of an assessment **Activity Report**.

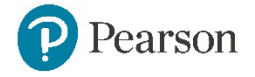

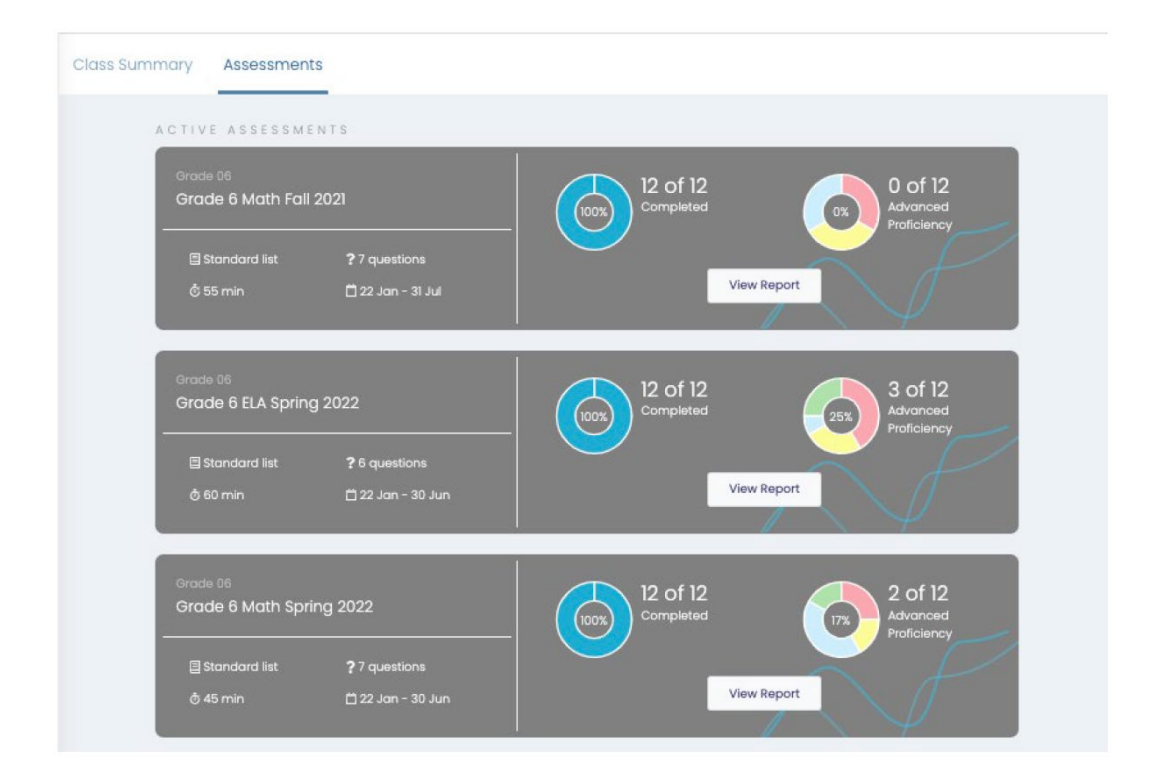

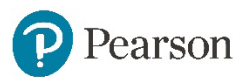